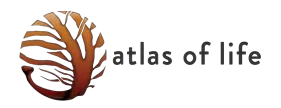

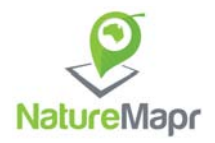

# **How to add a sighting**

### **Step 1: Load your photos onto your computer**

#### **Step 2: Try to identify your species**

Now is the time to try to identify what you have seen. Open the **Atlas of Life**  *NatureMapr* site.

> **Try the species lists** - the species known to occur in our region, *sorted alphabetically by species name*. These lists are continually being added to, as new species are sighted and recorded.

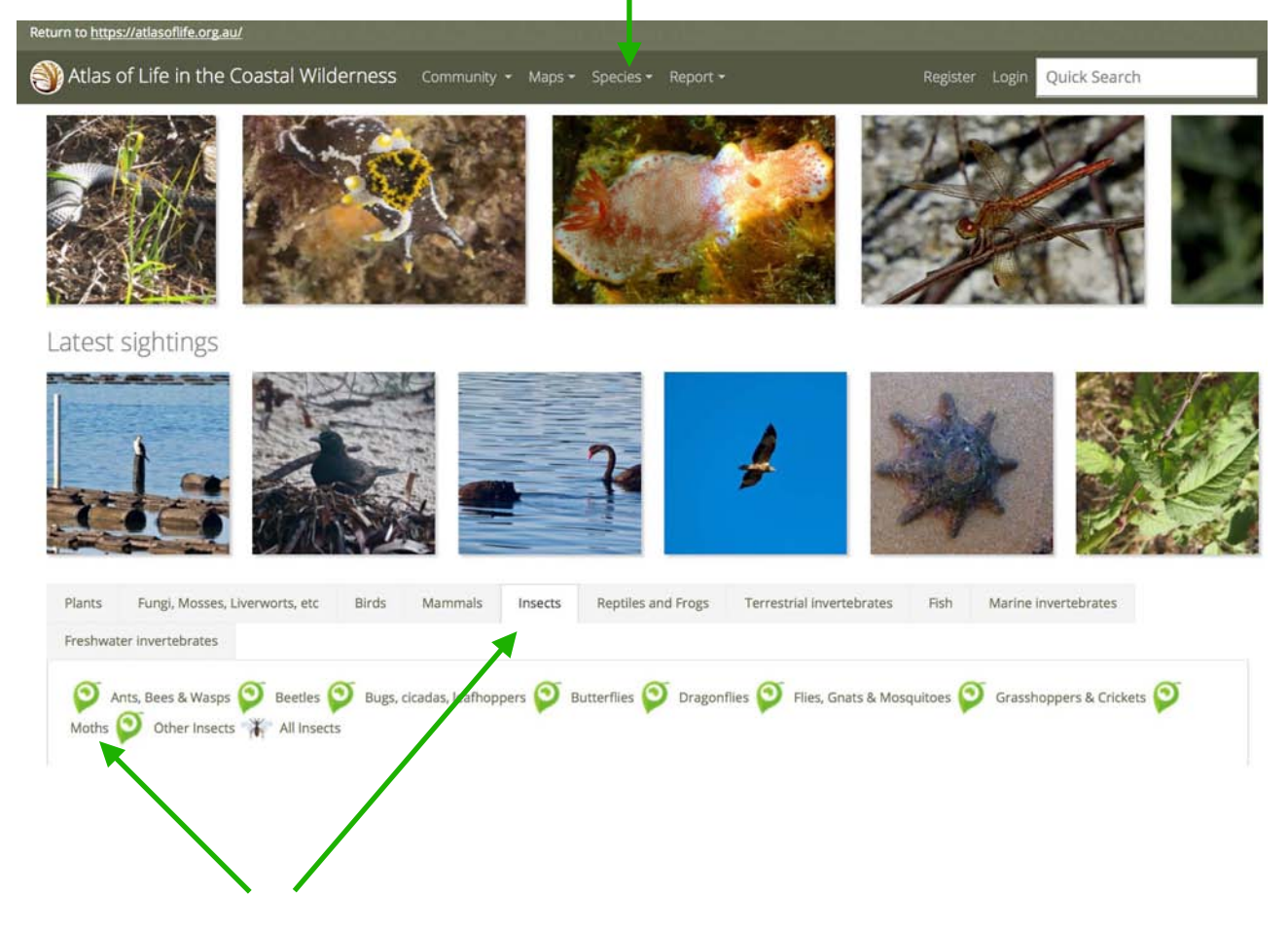

**Try the sightings lists** - all sightings lodged by other users, *sorted by date*. For example, to view all moth sightings, first click 'Insects', then 'Moths'.

> **NOTE:** You don't need to fully identify your species … other *NatureMapr* users will help. For example, if you think it's a moth, but can't find a good match, that's fine. Simply move on to **Step 3** ….

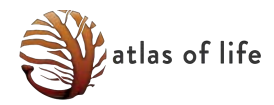

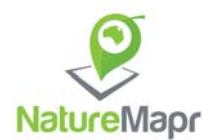

## **Step 3: Log in**

Register (if this is your first sighting), or log in

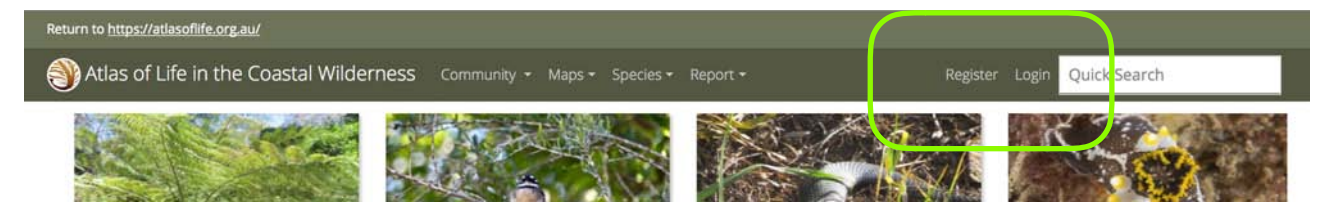

# **Step 4: Go to 'Add a sighting'**

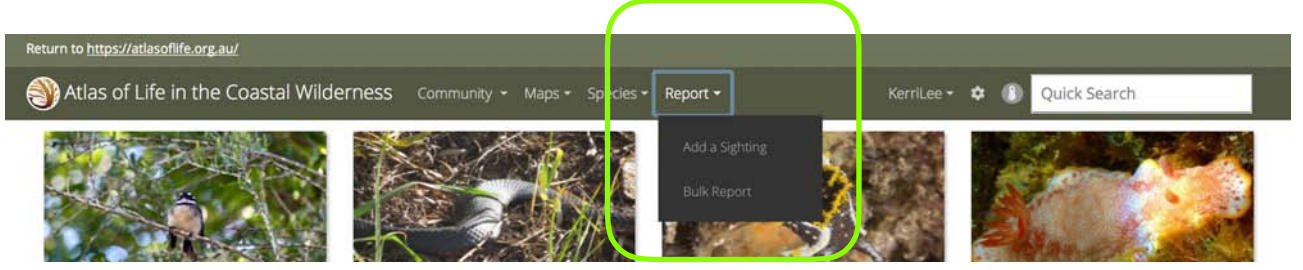

# **Step 5: Upload your photos**

You can add a **maximum of 5 photos**. They need to be of a single sighting (i.e. same species, place and time). They may be of the same individual (e.g. different parts of the same plant, or different angles of the same bird) or they may be different individuals in the same group (e.g. different wasps from what is clearly a single colony).

Add a Sighting

To upload a sighting, p

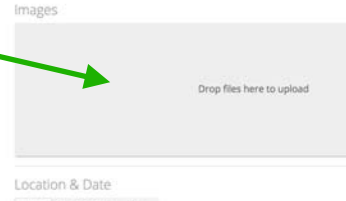

Map Coordinates  $_{0.02}$ 

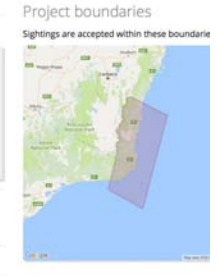

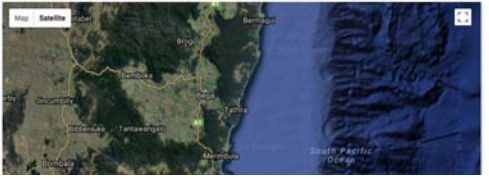

### **Step 6: Check the date and place information**

For most photos, the date and place information will be added automatically. However, if your particular camera or imaging process has removed this information, you will need to add it manually.

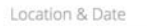

 $\begin{tabular}{|c|c|c|c|} \hline Map & Coordinates & Date \\ \hline \end{tabular}$ 

.<br>The system will autor ically obtain a GPS location and date from your image(s

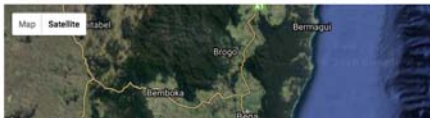

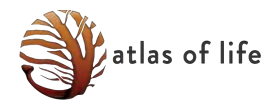

**Step 7: Fill in the details** 

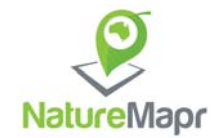

 $\hat{\mathbb{F}}$ 

 $\div$ 

 $\frac{1}{\Psi}$ 

 $\div$ 

 $\div$ 

Presence & Abundance

#### Abundance (Approx) Select an abundance level.  $1 - 3$ Select the categories for identification. Identification You can stop at any time - "I don't know" is a perfectly valid option! Category 1 Insect Category 2 Moth Category 3 Please select... Species I don't know Found a species we don't have listed?

#### **Step 8: Add a public description**

Although optional, this is valuable information to add.

Describe aspects of your sighting that are not apparent in the photos. For example: the habitat; the behaviour of the animal; the smell of a plant; other animals or plants an insect was interacting with.

Such additional information can prove helpful in the identification of your sighting. It can also provide ecological information of benefit to future research.

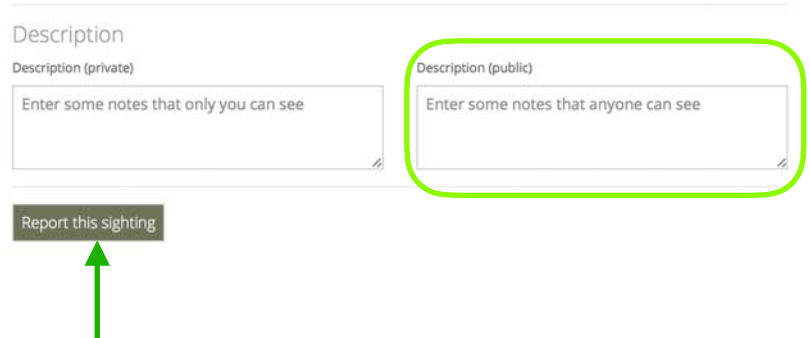

### **Step 9: Now, click to 'Report this sighting' … and you're finished!**

Your sighting will now be added to the database.

That's all you need do … except, perhaps, add some more sightings!

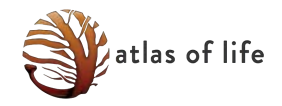

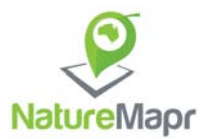

#### *"What happens next?"*

#### **Confirming identification**

Your sighting can now be viewed by any *NatureMapr* user. Other people may comment or provide extra identification information.

Some *NatureMapr* users are designated Moderators for particular groups of organisms. They will periodically view new sightings and - where possible - confirm an identification.

Once the identification is confirmed, your record is contributed to the national biodiversity database (*Atlas of Living Australia*).

Not all sightings are able to be confirmed. The information in the photograph and description may be limited, or knowledge of this particular group may be limited. That's OK! Your sighting is still valuable. It remains a part of the **Atlas of Life** records for this area, even if the identity remains a mystery. It may be that it provides a clue to someone researching this group of organisms in the future.

#### *"How can I see my sightings?"*

#### **Your profile**

All sightings you add are visible under your profile. The more you add, the richer your page becomes.

*It's a great way to keep a personal record of your nature sightings.* 

#### **Part of the sightings list**

Your sighting, once confirmed, also becomes part of the sightings list for that species.

While awaiting confirmation, your sighting is visible in the 'Unidentified' species list.

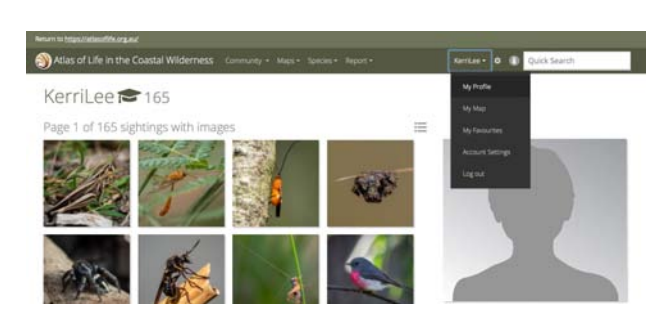

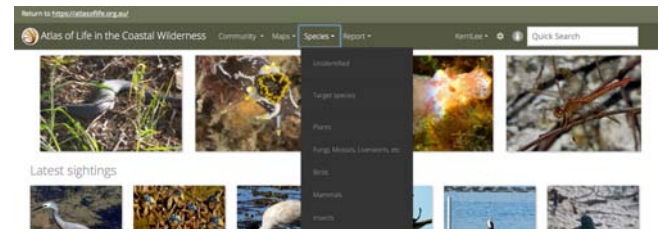

#### *"I made a mistake" or "I found a typo" or "I want to add an extra photo"*

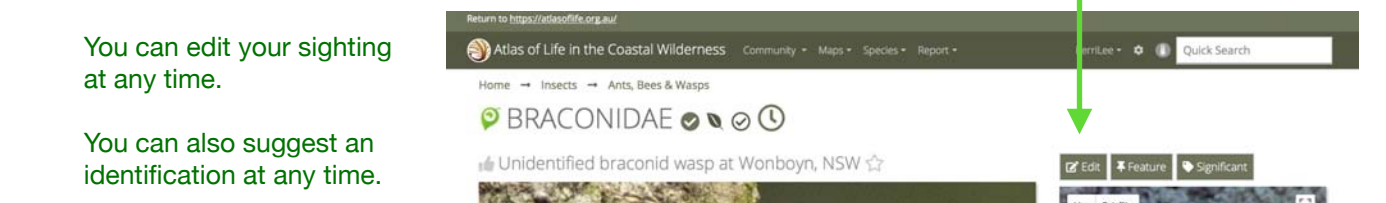

#### *"I still need help!"*

Contact the **Atlas of Life** team www.atlasoflife.org.au/contact-us